## On-line Pay Information

Pay information is now accessible on-line by going to the web portal located at http://ultipro.monmouth.edu and following the steps listed below.

You will need to first verify your account by entering your date of birth, employee number and city:

## **New User Activation**

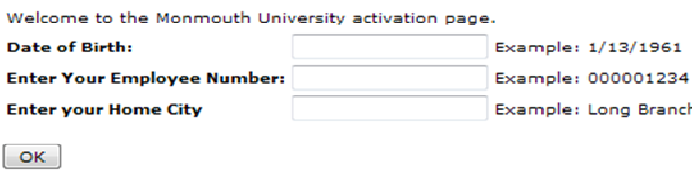

Then you can enter your MU domain user name and password (Monmouth0 or Hawkdom), the one you use to access your PC.

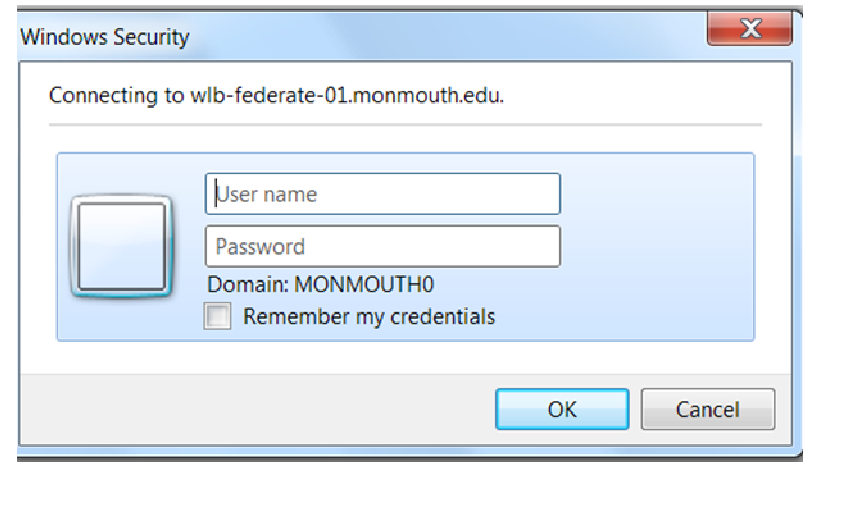

You will get a confirmation email, click to complete your activation.

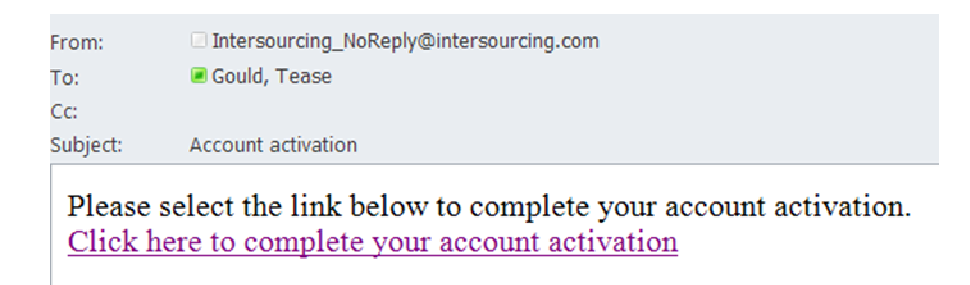

To see your pay stub information (past or present) – choose "**Myself**" on the left side, and then "**Pay**".

If you have any questions, please call the appropriate department listed below:

Topic Call

Logging In **Helpdesk 923-4357** Paychecks, Direct Deposit or Taxes Payroll 571-3469<br>Personal. Job or Benefits HR 571-3470 Personal, Job or Benefits